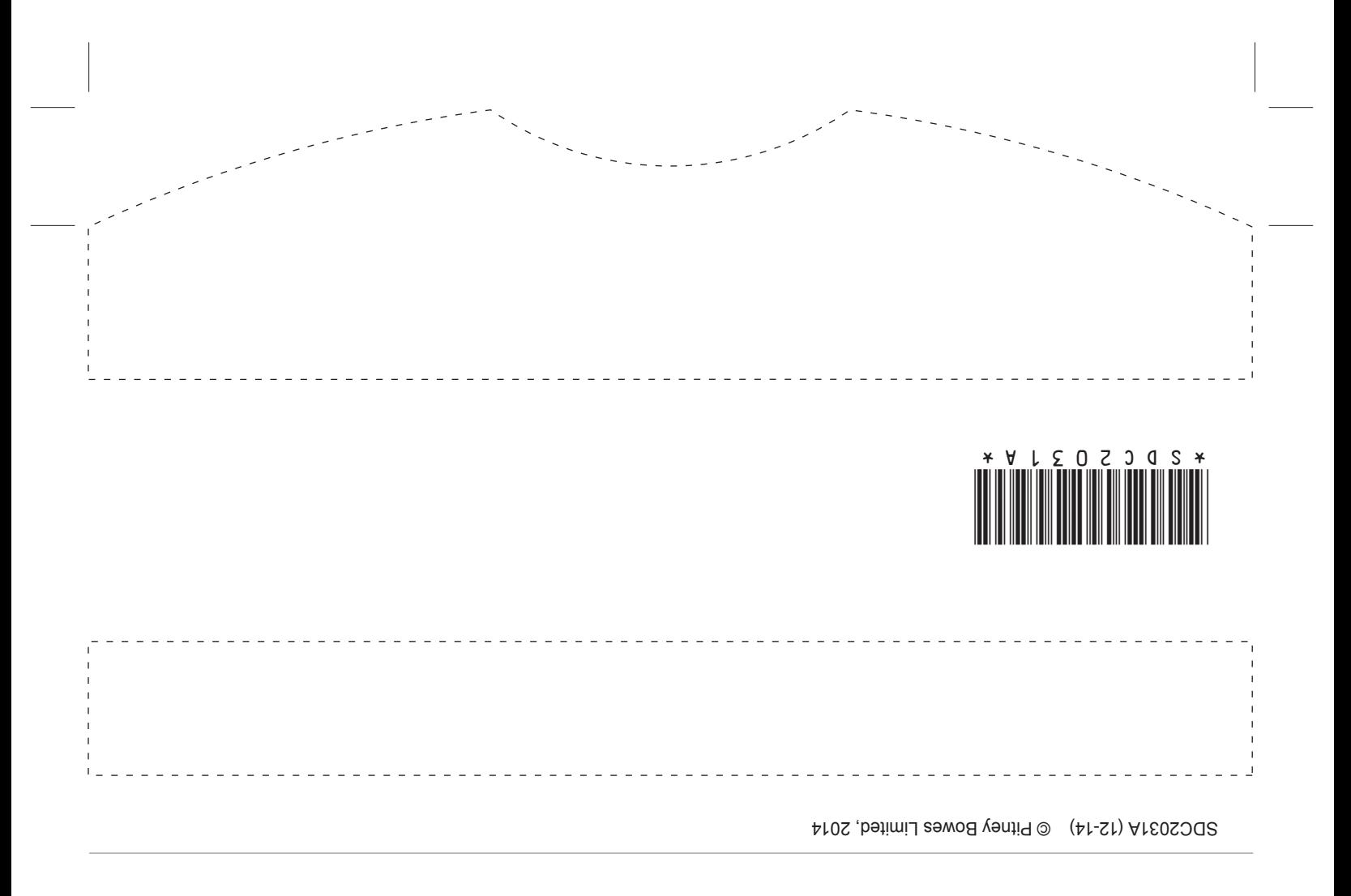

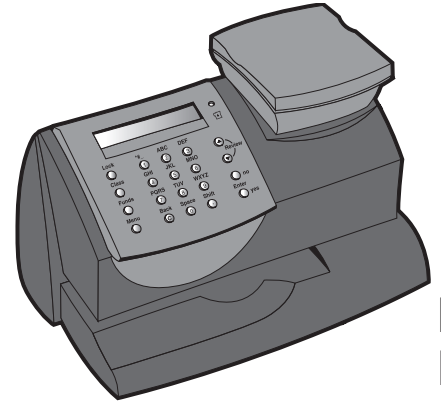

**DM60 Serie** Digitales Frankiersystem **Kurz-Bedienungsanleitung**

**DM60 Serie Digitales Frankiersystem**

**Einleitung Bedienfeld**

# *Über Ihr Digitales Frankiersystem*

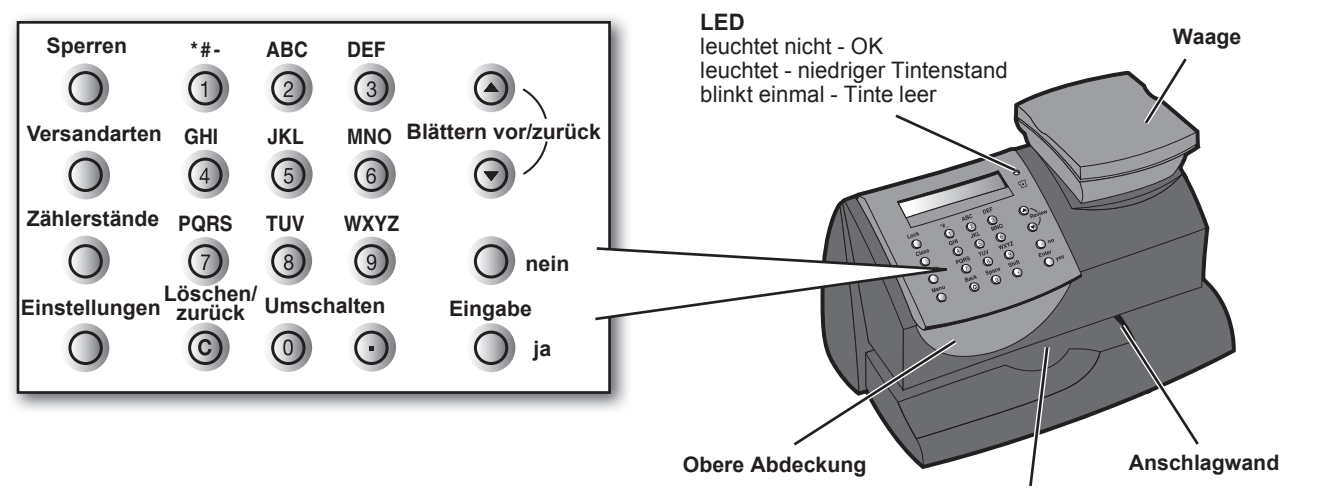

**Postablage**

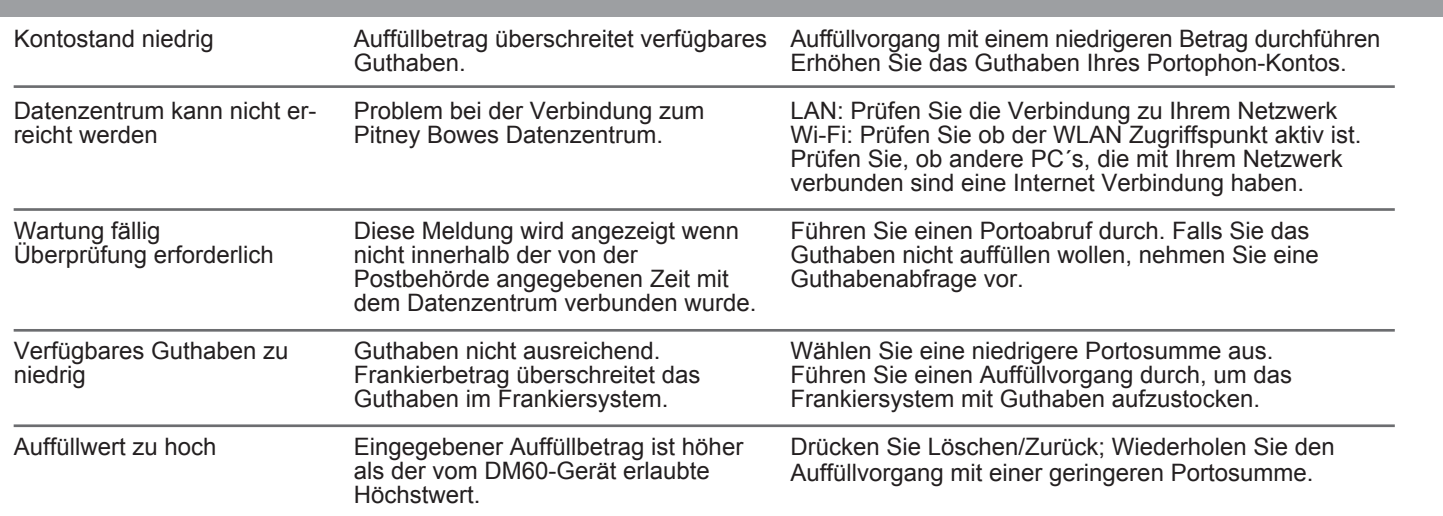

**Kurz-Bedienungsanleitung**

**Probleme?**

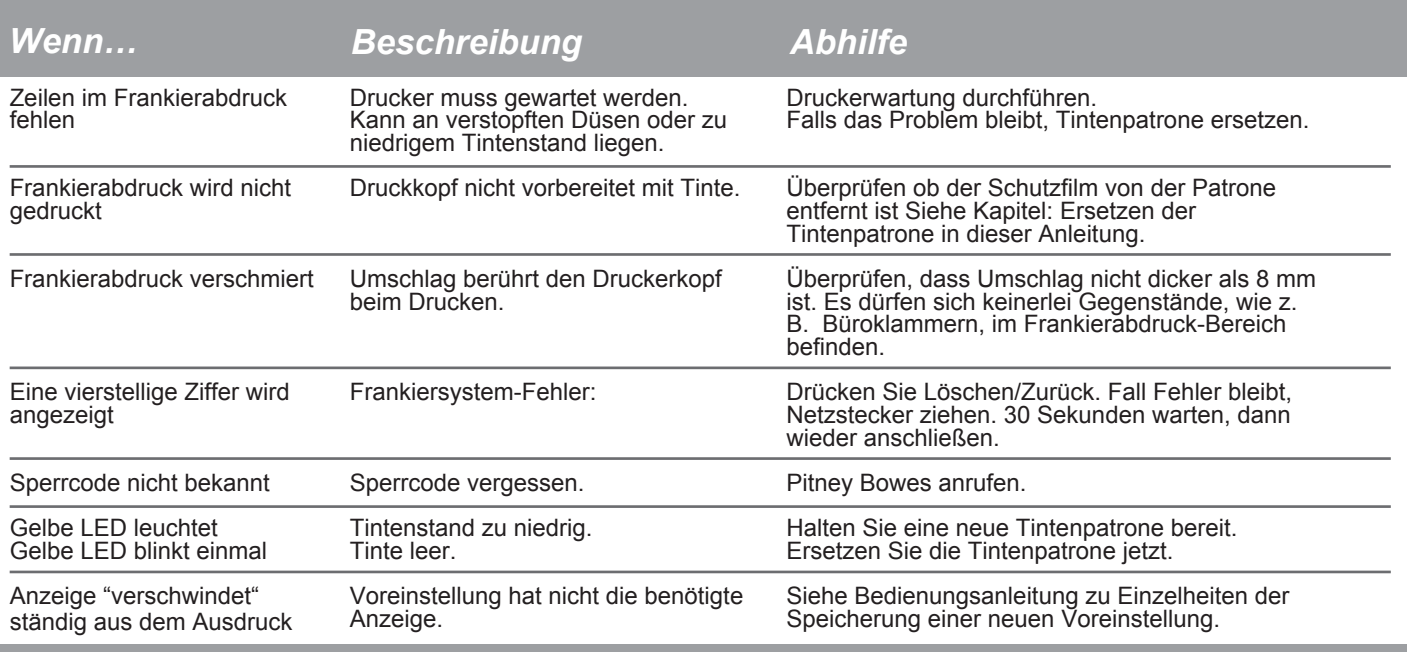

# *Bedienfeld*

#### **Sperren**

Verhindert den unbefugten Gebrauch Ihres Digitalen DM60 Frankiersystems.

### **Versandarten**

Ermöglicht die Auswahl einer Versandart für die automatische Portoberechnung, wenn Sie das Bewertungsmodul auf Ihrem System haben.

### **Zählerstände**

Einzelheiten Ihrer Portoguthaben und Stückzahl der bearbeiteten Sendungen.

Hier können Sie Portoguthaben aufstocken und Einzelheiten zu Ihrem Porto per Portophon-Konto abrufen.

### **Einstellungen**

Hier haben Sie Zugang zu den System-Einstellungsmenüs.

## **Löschen/Zurück**

Ermöglicht das Abbrechen oder Löschen eines Wertes, oder zur vorherigen Anzeige zurückzukehren.

### **Auswahltasten (Blättern)**

Ermöglicht das hoch und runter Scrollen durch die Menüauswahl, bzw. die aktuellen Einstellungen zu überprüfen.

## **Eingabe / ja**

Bestätigt eine Auswahl oder bejaht eine Frage auf der Anzeige.

### **nein**

Verneint eine Frage auf der Anzeige.

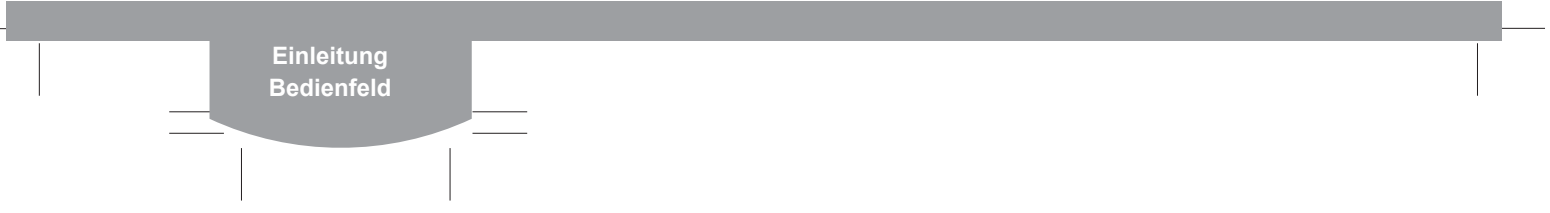

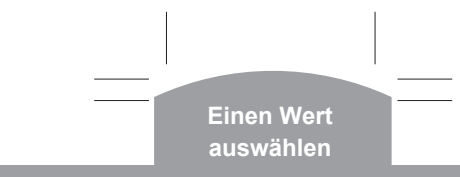

## *Einen Wert auswählen*

#### **Arten einen Wert auszuwählen**

Vor dem Portoausdruck müssen Sie das Frankiersystem auf den zu druckenden Wert einstellen.

Können Sie die Sendung auf der Waage abwiegen, eine Versandart auswählen und das interne Bewertungsmodul automatisch das richtige Porto errechnen lassen (siehe "Benutzung der Wiegeplattform").

#### **Benutzung der Wiegeplattform**

- Legen Sie ein Poststück auf die Wiegeplattform. Das Gewicht wird oben rechts im Bildschirm angezeigt.
- Überprüfen Sie die angezeigte Versandart. Falls Sie diese ändern müssen, drücken Sie die Versandart-Taste. Verwenden Sie die Auswahl-Tasten um bis zur benötigten Versandart zu scrollen, dann Eingabe drücken. Folgen Sie den Aufforderungen, um etwaige zusätzliche Einstellungen bzw. Services zu wählen.
- Das System wird sich selbst auf den richtigen Portowert einstellen.

## **Ausdruck eines 4 Testdrucks**

- Mach Aufforderung, legen Sie einen Umschlag oder Etikett zum Testen ein
- Bei der "Ist der Testdruck OK" Aufforderung:

 Wenn Linien fehlen auf **nein** drücken, und das System wird eine Wartung durchführen, wie auf der vorherigen Seite beschrieben.

 Wenn Testdruck vollständig ist, auf ja drücken, um zum Startbildschirm zurückzugelangen.

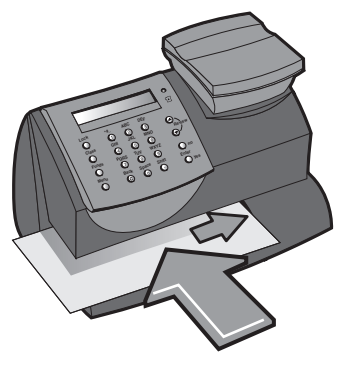

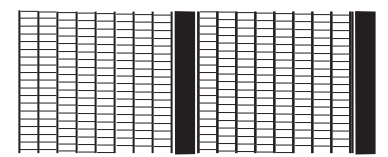

**Guter Testdruck – keine fehlenden Linien**

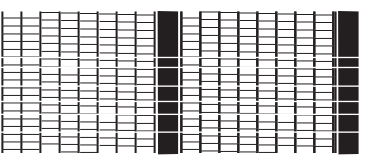

**Schlechter Testdruck – fehlende Linien**

**Tintenpatrone Probleme?**

## *Austauschen der Tintenpatrone*

- Drücken Sie **Einstellungen**. Benutzen Sie die **Auswahltasten** und scrollen Sie bis zu "Tintenfunktionen benutzen?", dann **Eingabe** drücken.
- **O** Benutzen Sie die Auswahltasten und scrollen Sie bis zu "Tintenpatrone wechseln?", dann **Eingabe** drücken.

#### **Tintenpatrone austauschen 2**

- Öffnen Sie die obere Abdeckung.
- $\triangleright$  Drücken Sie das Entsperrungs-  $\square$  symbol um den Deckel der Patrone zu öffnen. ,  $A$  $R$
- Entfernen und entsorgen Sie die alte Patrone.
- **1 Tinte austauschen**<br> **1 Tinte austauschen**<br> **1 Bereiten Sie die neue Patrone** zum Einbau vor, indem Sie den Schutzfilm von den Druckdüsen abziehen.
- - Neue Patrone wie gezeigt einlegen.
	- Schließen Sie den Patronendeckel, indem Sie den Ihnen am nächsten liegenden grünen Kreis herunterdrücken.

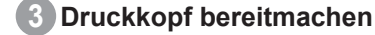

 Schließen Sie die Abdeckung des DM60-Geräts.

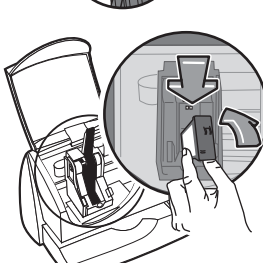

 Betätigen Sie die **Eingabe** Taste zwei Mal. Das System wird den Druckkopf vorbereiten. Dieser Vorgang dauert einige Minuten.

#### **Gewichthalte-/Portowerthalte-Funktion**

- Diese Modi halten das Gewicht / den Wert nachdem ein Gegenstand von der Waage genommen wurde und werden verwendet, wenn der Gegenstand so groß ist, dass er den Bildschirm abdeckt.
- Wählen Sie zuerst die **Versandart** der Postsendung mithilfe der Versandart Taste.
- Das Gewicht / den Wert werden für eine vorgegebene Zeit gehalten, nachdem der Gegenstand von der Waage genommen wurde.
- $\blacktriangleright$  Um Gewicht/Wert vor der automatischen Rückstellung zu löschen, drücken Sie **Löschen/Zurück**.

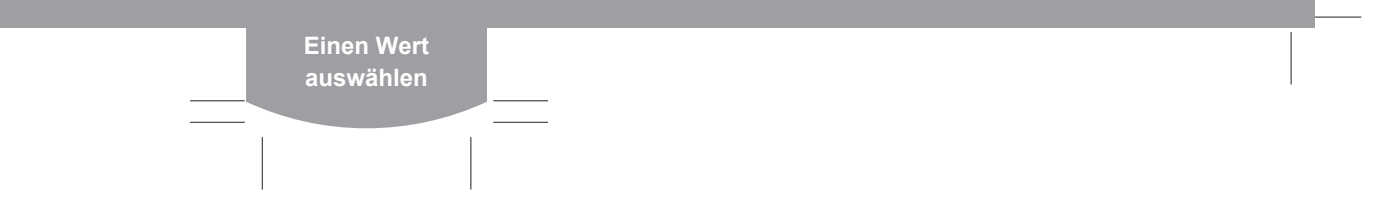

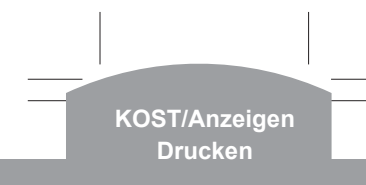

- Wenn bei Ihrem System die Funktion Kostenstellen eingeschaltet ist, müssen Sie eine Kostenstelle wählen, bevor Sie eine Frankierung drucken können.
- Vom Startbildschirm aus, drücken Sie die **Auswahl** Taste bis "KOST" angezeigt wird und drücken dann **Eingabe**.
- **O** Scrollen Sie mithilfe der Auswahl Tasten zur richtigen Kostenstelle und drücken dann **Eingabe**.

 Möglicherweise müssen Sie ein Passwort eingeben, falls die KOST durch ein Passwort geschützt ist.

 Sie gelangen zum Startbildschirm zurück, wobei die KOST ausgewählt ist.

## *Ein KOST auswählen Drucken von Werbe-/Anzeigentext/Aufschrift*

- Je nach Ausführung und Land können möglicherweise Werbung, Werbetexte bzw. Aufschriften für den Druck neben den Freimachungen verfügbar sein.
- Vom Startbildschirm aus, drücken Sie die **Auswahl** Taste bis "WS wählen" oder "Zusatz" angezeigt wird und drücken dann **Eingabe**.
- **O** Scrollen Sie mithilfe der Auswahl Tasten zur richtigen Werbung/Werbetext/Aufschrift und drücken dann **Eingabe**.
- Sie gelangen zum Startbildschirm zurück, wobei das neue Motiv zum Drucken ausgewählt ist.
- **Hinweis:** Werbung und Textnachrichten werden an gleicher Stelle gedruckt und können daher nicht zusammen gedruckt werden.

#### **Überprüfen des Testdrucks auf klares Druckbild 2**

Bei der "Ist der Testdruck OK?"-Aufforderung:

 Wenn Linien fehlen auf **nein** drücken, und das System wird eine Wartung durchführen.

 Wenn der Testdruck abgeschlossen ist auf **ja** drücken, um zum Startbildschirm zurückzugelangen.

 Wenn der Testdruck sich verschlechtert hat, muss die Tintenpatrone möglicherweise ersetzt werden, wie auf der nächsten Seite beschrieben.

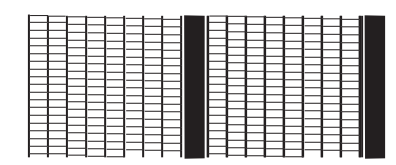

**Guter Testdruck – keine fehlenden Linien**

|                                       | {===   ======<br>{===   =======                                                                                                    |
|---------------------------------------|----------------------------------------------------------------------------------------------------|
|                                       |                                                                                                    |
|                                       |                                                                                                    |
|                                       |                                                                                                    |
|                                       |                                                                                                    |
|                                       |                                                                                                    |
|                                       |                                                                                                    |
|                                       |                                                                                                    |
|                                       |                                                                                                    |
|                                       |                                                                                                    |
|                                       |                                                                                                    |
|                                       |                                                                                                    |
|                                       |                                                                                                    |
|                                       |                                                                                                    |
|                                       |                                                                                                    |
|                                       | - 1-1                                                                                                    |
| $1$ $-1$ $-1$                         |                                                                                                    |
|                                       |                                                                                                    |
|                                       |                                                                                                    |
| <del>╶┝╒</del> ┢╛┥┙╝╝╝ <b>╢</b> ┆┪┪┪┪ |                                                                                                    |
|                                       |                                                                                                    |
|                                       |                                                                                                    |
|                                       |                                                                                                    |
|                                       |                                                                                                    |
|                                       |                                                                                                    |
|                                       |                                                                                                    |
|                                       |                                                                                                    |
|                                       |                                                                                                    |
|                                       |                                                                                                    |
|                                       | 72 SEPTEMBER 1999 SEPTEMBER 1999 SEPTEMBER 1999 SEPTEMBER 1999 SEPTEMBER 1999 SEPTEMBER 1999 SEPTEMBER 1999 SE<br>September 1999 September 1999 September 1999 September 1999 September 1999 September 1999 September 1999 Septe |
|                                       |                                                                                                    |
|                                       | 1333 - 1344 - 1344 - 1344 - 1345 - 134                                                                                                    |
|                                       |                                                                                                    |
|                                       |                                                                                                    |
|                                       |                                                                                                    |
|                                       |                                                                                                    |
|                                       | 335   ESSE                                                                                                    |
|                                       |                                                                                                    |
|                                       |                                                                                                    |
|                                       |                                                                                                    |
|                                       |                                                                                                    |
|                                       |                                                                                                    |
|                                       | ▐ <del>▜▜</del> ▀▛▀▛▀▛▀▛▀▛▊▆▊▀▛ <del>▊▀▛▀▛▀▛▀▛▀▛</del> ▀▛                                                                                                    |
|                                       |                                                                                                    |
|                                       |                                                                                                    |
|                                       |                                                                                                    |
|                                       |                                                                                                    |
|                                       |                                                                                                    |
|                                       |                                                                                                    |
|                                       |                                                                                                    |
|                                       |                                                                                                    |

**Schlechter Testdruck – fehlende Linien**

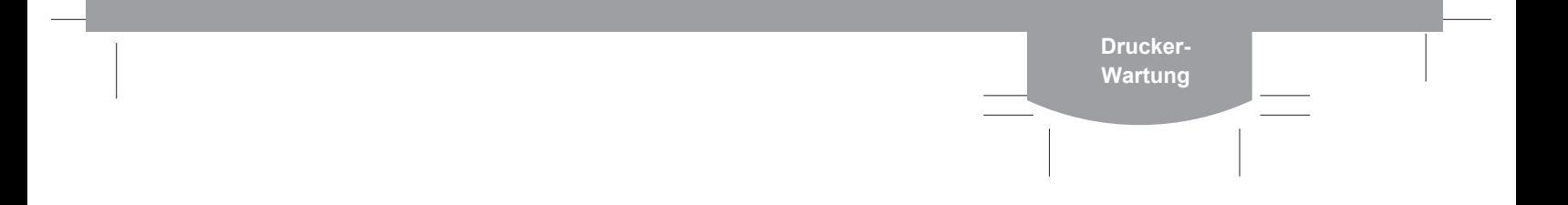

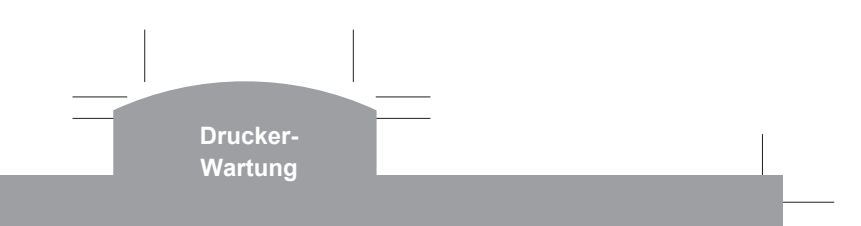

## *Druckerwartung*

**<sup>1</sup>**Wenn fehlende Linien im Frankierabdruck auftreten, führen Sie eine Wartung durch, um die Druckdüsen zu reinigen.

**WICHTIG:** Sorgen Sie stets dafür, dass Ihre Ausdrucke deutlich und vollständig sind. Eine schlechte Druckqualität könnte von Ihrer Postbehörde abgelehnt werden.

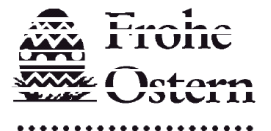

Deutsche Post e in de groot<br>Bright gebied<br>Geboortes त्रालय m

FRANKIT 00.00 EUR no oo oo aannoonoon 0000000000000000000 0000000000000000000

Das Bild oben zeigt schlechte Drucke mit fehlenden Linien. Dabei handelt es sich um eine Schwarzweißdarstellung der zugelassenen blauen Freimachungsvermerke. Es sollte nur zugelassene blaue Tinte in diesem Gerät verwendet werden.

## **Reinigung der Druckerdüsen:**

- $\bigcirc$  Drücken Sie **Einstellungen**. Benutzen Sie die **Auswahltasten** und scrollen Sie bis zu "Tintenfunktionen benutzen?", dann **Eingabe** drücken.
- **O** Benutzen Sie die Auswahltasten und scrollen Sie bis zu "Druckerdüsen reinigen?", dann **Eingabe** drücken.
- $\blacktriangleright$  Bei Aufforderung einen Umschlag einzulegen, bedrucken Sie einen Umschlag oder ein Etikett, dann gehen Sie zu Schritt 2 unten.

## *Portoausdruck*

- Wählen Sie die erforderlichen Portoeinstellungen aus, wie auf den vorigen Seiten beschrieben.
- Halten Sie den Umschlag unten fest.
- **Legen Sie ihn mit der** Vorderseite nach oben in das DM60-Gerät ein, richten Sie ihn gegen die Anschlagswand aus und schieben Sie ihn gerade nach hinten bis das System druckt.

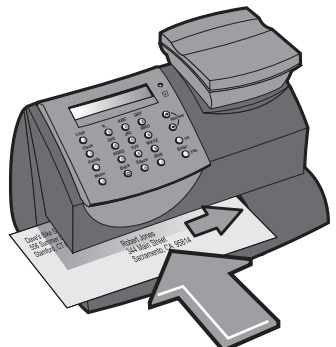

**WICHTIG:** Sorgen Sie stets dafür, dass Ihre Ausdrucke deutlich und vollständig sind. Eine schlechte Druckqualität könnte von Ihrer Postbehörde abgelehnt werden.

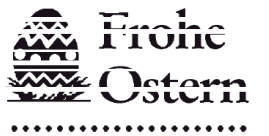

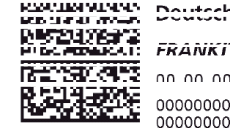

FRANKIT 00.00 EUR an an an annanannan 

Das Bild oben zeigt schlechte Drucke mit fehlenden Linien. Dabei handelt es sich um eine Schwarzweißdarstellung der zugelassenen blauen Freimachungsvermerke. Es sollte nur zugelassene blaue Tinte in diesem Gerät verwendet werden.

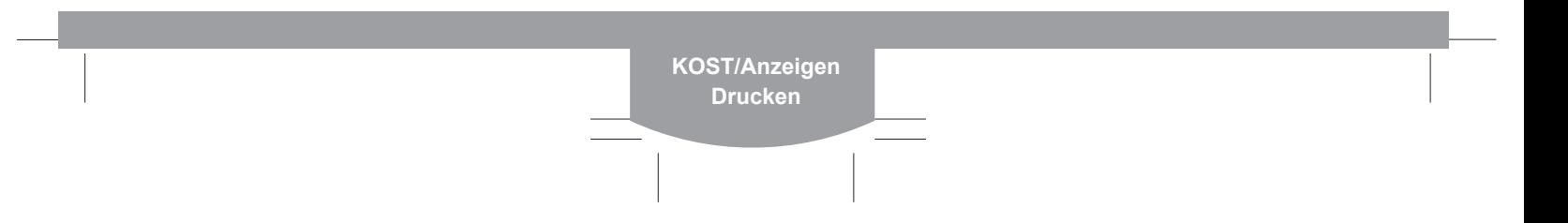

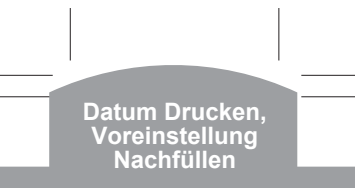

## *Vorstellen/Weglassen des Datums*

Sie können kurzzeitig das aufgedruckte Datum vorstellen und in manchen Ländern das Datum aus den Freimachungsvermerken für gewisse Versandarten weglassen.

- Drücken Sie **Einstellungen**. Benutzen Sie die **Auswahltasten** und scrollen Sie bis zu "Datum- und Zeiteinstellungen ändern?", dann **Eingabe** drücken.
- Benutzen Sie die **Auswahltasten** und scrollen Sie bis zur erforderlichen Datums-Druckeinstellung, dann **Eingabe** drücken.

 Wenn Sie das Datum vorstellen, benutzen Sie die **Auswahltasten** um das erforderliche Datums auszuwählen, dann **Eingabe** drücken.

 Das System wird sich selbst auf die gewählte Datumseinstellung einstellen.

## *Verwendung der Voreinstellungsoption*

Mit der Voreinstellungsoption können Sie vorgegebene Werte speichern, auf die das System zurückkehrt, sobald Voreinstellung gewählt wird, oder das System aus dem Ruhemodus wiedererweckt wurde.

Siehe Bedienungsanleitung, um die Voreinstellungsfunktion einzustellen. Um die Voreinstellung aufzurufen:

- Drücken Sie **Einstellungen**. Benutzen Sie die **Auswahltasten** und scrollen Sie bis zu "Voreinstellung aufrufen?", dann **Eingabe** drücken.
- Sie gelangen zum Startbildschirm zurück mit allen gewählten Voreinstellungen.
- **Hinweis:** Das System wird stets zu den Voreinstellungen zurückkehren wenn es angeschaltet oder aus dem Ruhemodus wiedererweckt wird.

## *Zählerstände/Guthaben auffüllen*

Wenn Ihr Guthaben im Gerät aufgebraucht ist, müssen Sie das Guthaben wieder auffülen.

*Vor Auffüllen des Systems, überprüfen Sie, dass das USB Kabel mit der Rückseite des DM60-Geräts und mit der Kommunikationsbox verbunden ist.* 

- Drücken Sie **Zählerstände**. Benutzen Sie die **Auswahltasten** und scrollen Sie bis zu "Porto aufladen?", dann **Eingabe** drücken.
- Tippen Sie den Auffüllbetrag ein und drücken Sie **Eingabe**.\*
- Drücken Sie erneut Eingabe, um den Auffüllbetrag zu bestätigen.\*

 Das System wird sich automatisch mit Pitney Bowes Porto per Portophon-System verbinden und Guthaben auf Ihr Gerät herunterladen. Nach Abschluss dieses Vorgangs wird der Bildschirm Auffüllen erfolgreich angezeigt.

- Nach Aufforderung, legen Sie einen Frankierstreifen oder Umschlag ein, um den Beleg auszudrucken.
- **\*Hinweis:**In Ländern, die ein "Guthabensstand" System verwenden, wird kein Auffüllbetrag gefordert. In diesen Ländern wird der Guthabenstand normalerweise automatisch bei jedem regelmäßigen Datenerfassungsanruf wiederaufgefüllt.

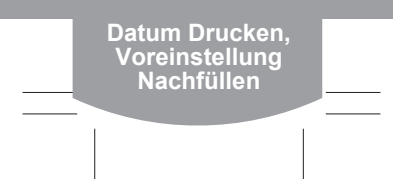